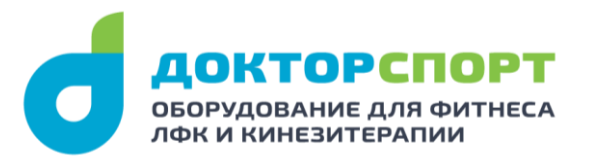

## **Инструкция по оплате счета через Сбербанк-Онлайн**

1. Заходите в раздел «Платежи и переводы», далее «Перевод организации»

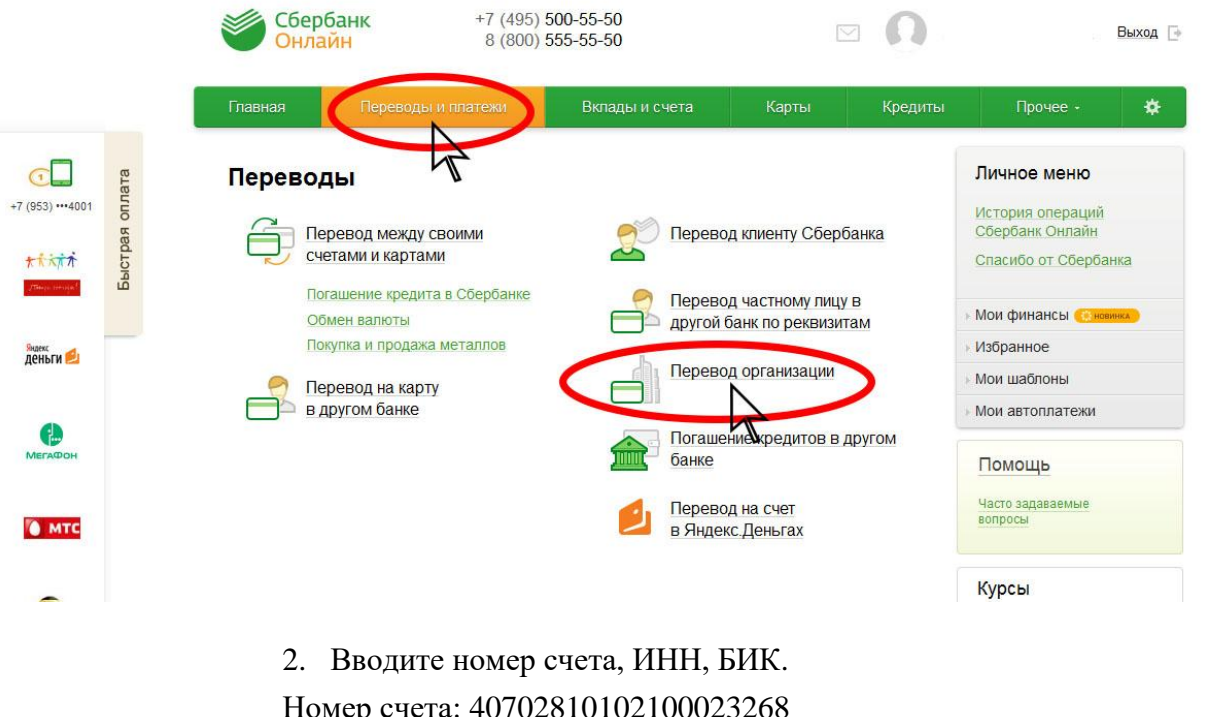

Номер счета: 40702810102100023268 ИНН: 7804210427 БИК: 044525201 Нажимаете кнопку «Продолжить»

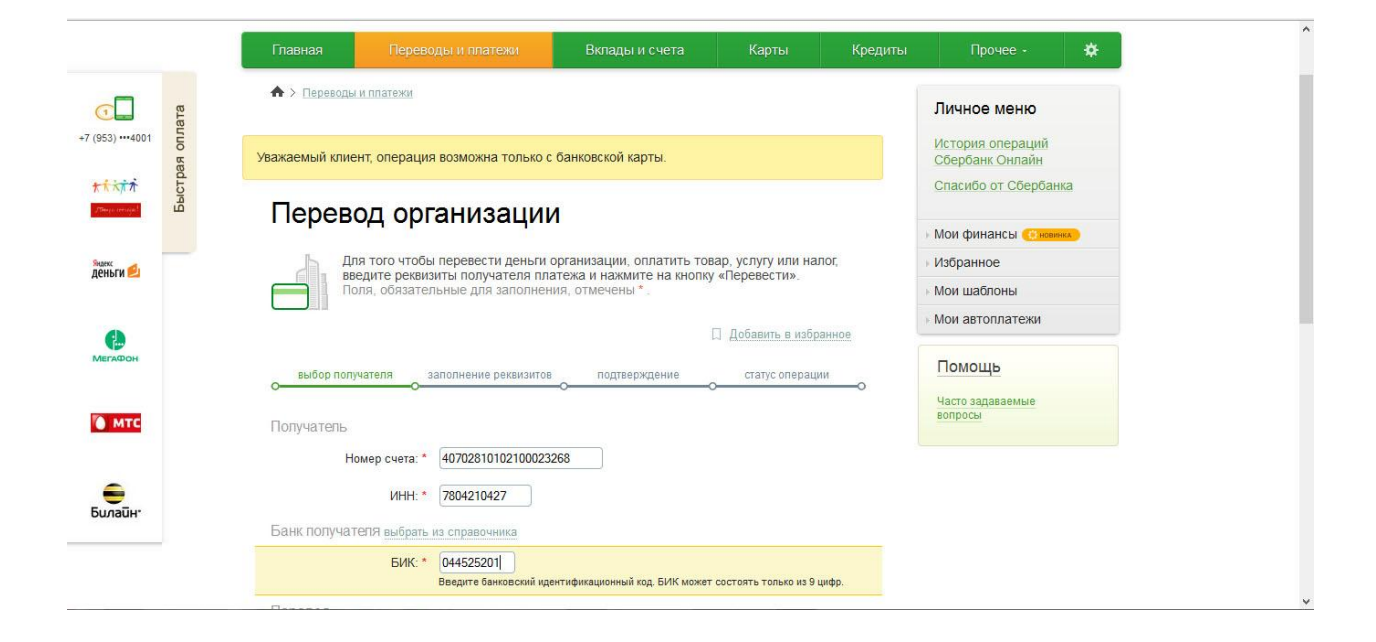

3. Вводите назначение платежа: «Оплата по счету № - . Без НДС.»

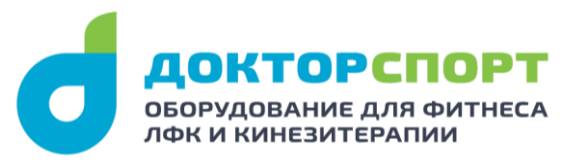

## Нажимаете кнопку «Продолжить»

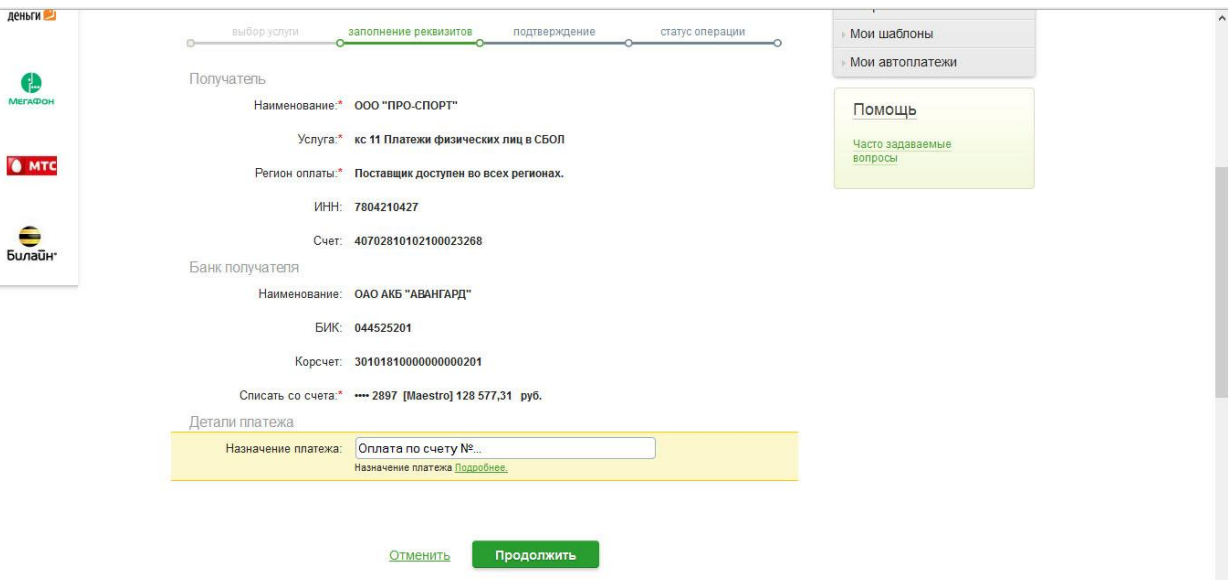

## 4. Вводите: - ФИО плательщика (Ваши ФИО),

- Адрес плательщика (Ваш фактический адрес проживания),
- Сумму платежа (сумма, указанная в счете на оплату)

## Нажимаете кнопку «Продолжить»

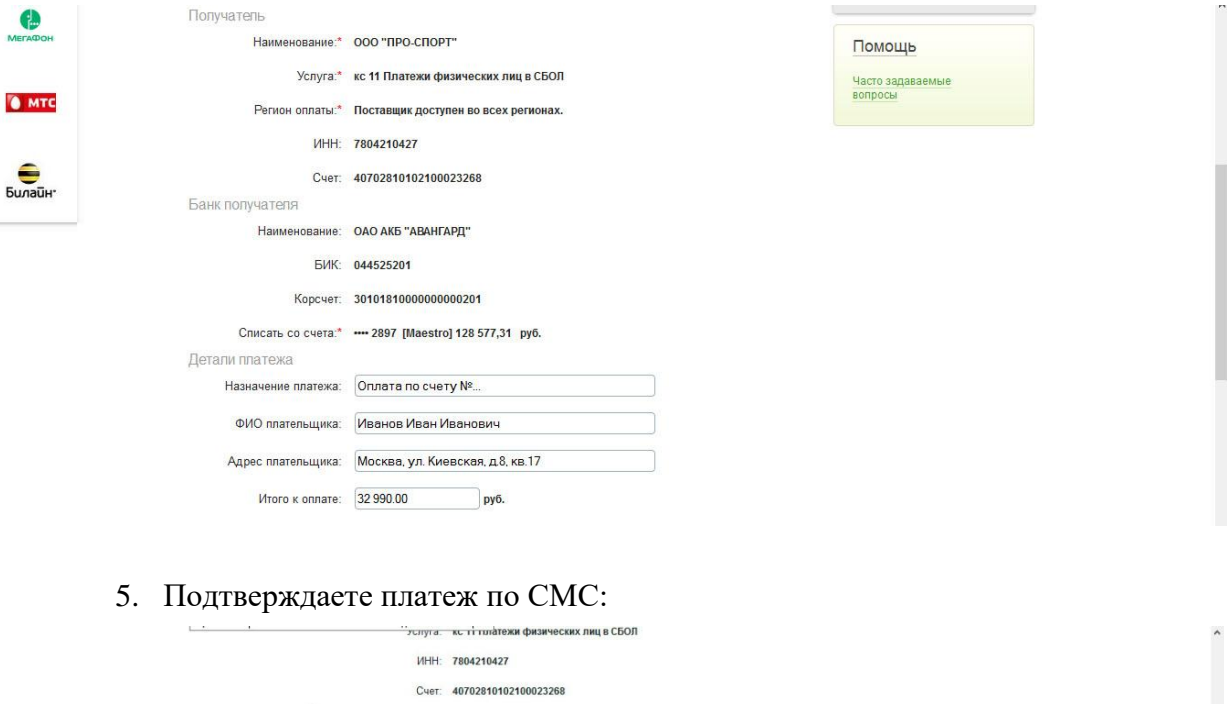

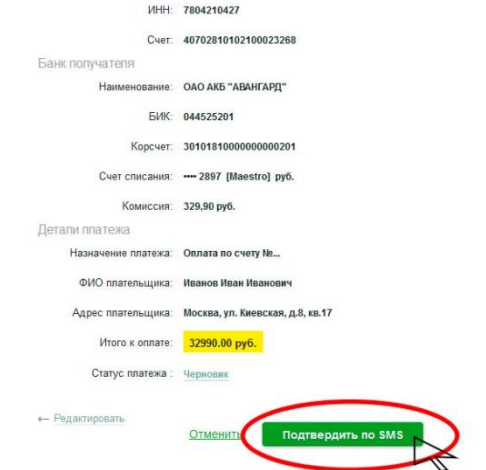